# How to turn on/off less secure app in Gmail

## **Description**

This file would tell you how to turn on/off less secure apps in Gmail. If it is on, Gmail will allow the less secure app using APP password or Gmail Password to sign in. If it is off, Gmail won't allow the less secure app using Gmail Password to sign in, but use APP password is ok.

## **Preparation**

- 1, Gmail account
- 2, PC(OS WIN7/10 or other)

#### Steps:

1, Open www.google.com, and login in Gmail account

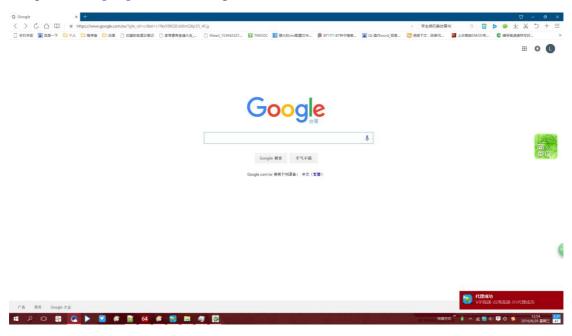

2, Search 'less secure apps', click first link, go to website: <a href="https://support.google.com/accounts/answer/6010255?hl=en">https://support.google.com/accounts/answer/6010255?hl=en</a>.

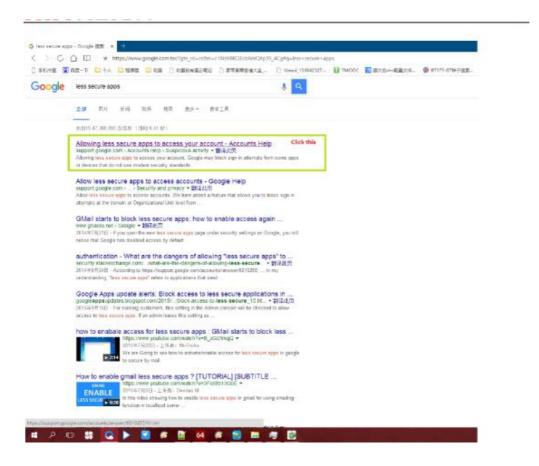

3, Click the link in the picture, go to website:

https://www.google.com/settings/security/lesssecureapps.

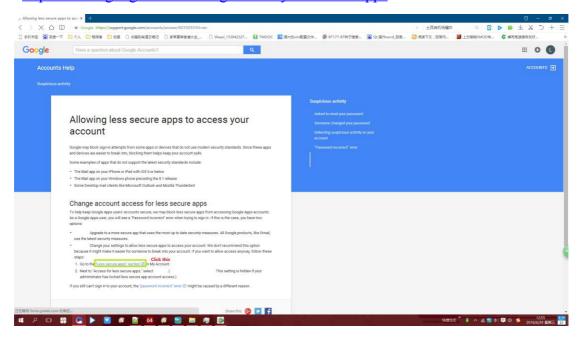

4, If you has login, you will see the picture as below; if not, please kindly login and try step2 as well as step3 again.

### Chinese

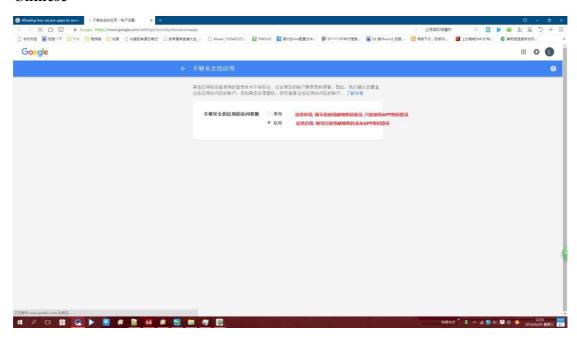

### **English**

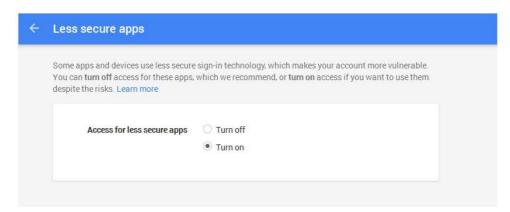

First Choice for Security Professionals
UIN TECH Technical Support